# **Voxa Documentation**

*Release 2.1.2*

**Rain Agency**

**Sep 03, 2018**

# Contents:

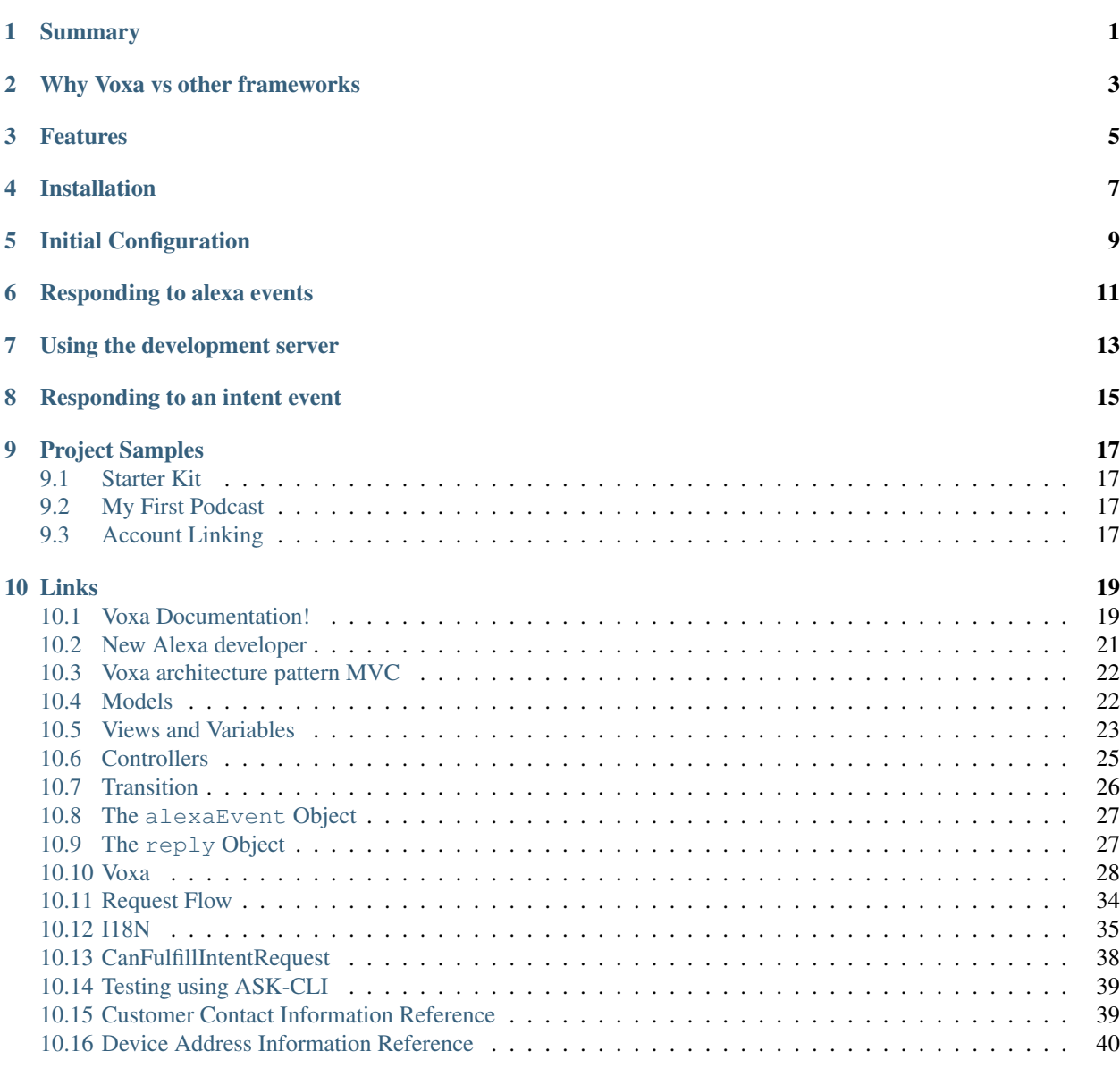

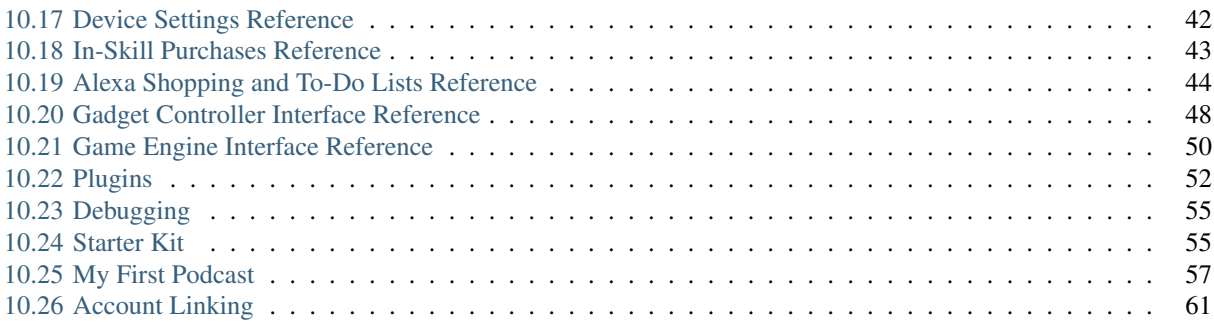

# Summary

<span id="page-4-0"></span>Voxa is a framework that provides a way to organize a conversational experience into a state machine. Even the most complex voice user interface (VUI) can be represented through the state machine and it provides the flexibility needed to both be rigid when needed in specific states and flexible to jump around states when needed.

# Why Voxa vs other frameworks

<span id="page-6-0"></span>Voxa provides a more robust framework for building Alexa skills. It provides a design pattern that wasn't found in other frameworks. Critical to Voxa was providing a pluggable interface and supporting all of the latest ASK features.

# Features

- <span id="page-8-0"></span>• MVC Pattern
- State or Intent handling (State Machine)
- Easy integration with several Analytics providers
- Easy to modify response file (the view)
- Compatibility with all SSML features
- Works with companion app cards
- Supports i18n in the responses
- Clean code structure with a unit testing framework
- Easy error handling
- Account linking support
- Several Plugins

Installation

<span id="page-10-0"></span>Voxa is distributed via npm

\$ npm install voxa --save

# CHAPTER<sup>5</sup>

Initial Configuration

<span id="page-12-0"></span>Instantiating a StateMachineSkill requires a configuration specifying your *[Views and Variables](#page-26-0)*.

```
'use strict';
const Voxa = require('voxa');
const views = require('./views'):
const variables = require('./variables');
const skill = new Voxa({ variables, views });
```
# Responding to alexa events

<span id="page-14-0"></span>Once you have your skill configured responding to events is as simple as calling the  $skill$ . Lambda method

**const** skill = require('./MainStateMachine');

exports.handler = skill.lambda();

# Using the development server

<span id="page-16-0"></span>The framework provides a simple builtin server that's configured to serve all POST requests to your skill, this works great when developing, specially when paired with [ngrok](https://ngrok.com)

// this will start an http server listening on port 3000 skill.startServer(3000);

Responding to an intent event

```
skill.onIntent('HelpIntent', (alexaEvent) => {
 return { reply: 'HelpIntent.HelpAboutSkill' };
});
skill.onIntent('ExitIntent', (alexaEvent) => {
 return { reply: 'ExitIntent.Farewell' };
});
```
# Project Samples

<span id="page-20-0"></span>To help you get started the state machine has a number of example projects you can use.

# <span id="page-20-1"></span>**9.1 Starter Kit**

This is the simplest project, it defines the default directory structure we recommend using with voxa projects and has an example serverless.yml file that can be used to deploy your skill to a lambda function.

# <span id="page-20-2"></span>**9.2 My First Podcast**

In this example you will see how to implement a podcast skill by having a list of audios in a file (*podcast.js*) with titles and urls. It implements all audio intents allowed by the audio background feature and handles all the playback requests dispatched by Alexa once an audio has started, stopped, failed, finished or nearly to finish. Keep in mind the audios must be hosted in a secure server.

# <span id="page-20-3"></span>**9.3 Account Linking**

A more complex project that shows how to work with account linking and make responses using the model state. It uses serverless to deploy your account linking server and skill to lambda, create a dynamodb table to store your account linking and create an s3 bucket to store your static assets. It also has a gulp task to upload your assets to S3

# Links

<span id="page-22-0"></span>• search

# <span id="page-22-1"></span>**10.1 Voxa Documentation!**

### **10.1.1 Summary**

Voxa is an Alexa skill framework that provides a way to organize a skill into a state machine. Even the most complex voice user interface (VUI) can be represented through the state machine and it provides the flexibility needed to both be rigid when needed in specific states and flexible to jump around when allowing that also makes sense.

## **10.1.2 Why Voxa vs other frameworks**

Voxa provides a more robust framework for building Alexa skills. It provides a design pattern that wasn't found in other frameworks. Critical to Voxa was providing a pluggable interface and supporting all of the latest ASK features.

## **10.1.3 Features**

- MVC Pattern
- State or Intent handling (State Machine)
- Easy integration with several Analytics providers
- Easy to modify response file (the view)
- Compatibility with all SSML features
- Compatible with Audio directives
- Works with companion app cards
- Supports i18n in the responses
- Clean code structure with a unit testing framework
- Easy error handling
- Account linking support
- Persistent session support using DynamoDB
- Several Plugins

## **10.1.4 Installation**

Voxa is distributed via npm

\$ npm install voxa --save

### **10.1.5 Initial Configuration**

Instantiating a StateMachineSkill requires a configuration specifying your *[Views and Variables](#page-26-0)*.

```
'use strict';
const Voxa = require('voxa');
const views = require('./views'):
const variables = require('./variables');
const skill = new Voxa({ variables, views });
```
#### **10.1.6 Responding to alexa events**

Once you have your skill configured responding to events is as simple as calling the  $s$ kill.lambda method

```
const skill = require('./MainStateMachine');
exports.handler = skill.lambda();
```
### **10.1.7 Using the development server**

The framework provides a simple builtin server that's configured to serve all POST requests to your skill, this works great when developing, specially when paired with [ngrok](https://ngrok.com)

```
// this will start an http server listening on port 3000
skill.startServer(3000);
```
### **10.1.8 Responding to an intent event**

```
skill.onIntent('HelpIntent', (alexaEvent) => {
 return { reply: 'HelpIntent.HelpAboutSkill' };
});
skill.onIntent('ExitIntent', (alexaEvent) => {
 return { reply: 'ExitIntent.Farewell' };
});
```
# <span id="page-24-0"></span>**10.2 New Alexa developer**

If the skills development for alexa is a new thing for you, we have some suggestion to get you deep into this world.

## **10.2.1 Getting Started with the Alexa Skills**

Alexa provides a set of built-in capabilities, referred to as skills. For example, Alexa's abilities include playing music from multiple providers, answering questions, providing weather forecasts, and querying Wikipedia.

The Alexa Skills Kit lets you teach Alexa new skills. Customers can access these new abilities by asking Alexa questions or making requests. You can build skills that provide users with many different types of abilities. For example, a skill might do any one of the following:

- Look up answers to specific questions ("Alexa, ask tide pooler for the high tide today in Seattle.")
- Challenge the user with puzzles or games ("Alexa, play Jeopardy.")
- Control lights and other devices in the home ("Alexa, turn on the living room lights.")
- Provide audio or text content for a customer's flash briefing ("Alexa, give me my flash briefing")

You can see the different types of skills [here](https://developer.amazon.com/public/solutions/alexa/alexa-skills-kit/docs/understanding-the-different-types-of-skills) to got more deep reference.

#### **How users interact with Alexa?**

With Interaction Model.

End users interact with all of Alexa's abilities in the same way – by waking the device with the wake word (or a button for a device such as the Amazon Tap) and asking a question or making a request.

For example, users interact with the built-in Weather service like this:

User: Alexa, what's the weather? Alexa: Right now in Seattle, there are cloudy skies. . .

In the context of Alexa, an interaction model is somewhat analogous to a graphical user interface in a traditional app. Instead of clicking buttons and selecting options from dialog boxes, users make their requests and respond to questions by voice.

[Here you can see how the interaction model works](https://developer.amazon.com/public/solutions/alexa/alexa-skills-kit/docs/understanding-how-users-interact-with-skills)

## **10.2.2 Amazon Developer Service Account**

Amazon Web Services provides a suite of solutions that enable developers and their organizations to leverage Amazon.com's robust technology infrastructure and content via simple API calls.

The first thing you need to do is create your own [Amazon Developer Account.](https://developer.amazon.com)

## **10.2.3 Registering an Alexa skill**

Registering a new skill or ability on the Amazon Developer Portal creates a configuration containing the information that the Alexa service needs to do the following:

- Route requests to the AWS Lambda function or web service that implements the skill, or for development purpose you can run it locally using [ngrok.](https://ngrok.com)
- Display information about the skill in the Amazon Alexa App. The app shows all published skills, as well as all of your own skills currently under development.

You must register a skill before you can test it with the Service Simulator in the developer portal or an Alexa-enabled device.

Follow [these instructions](https://developer.amazon.com/public/solutions/alexa/alexa-skills-kit/docs/registering-and-managing-alexa-skills-in-the-developer-portal#registering-an-alexa-skill) to register and managing your Alexa skill.

# <span id="page-25-0"></span>**10.3 Voxa architecture pattern MVC**

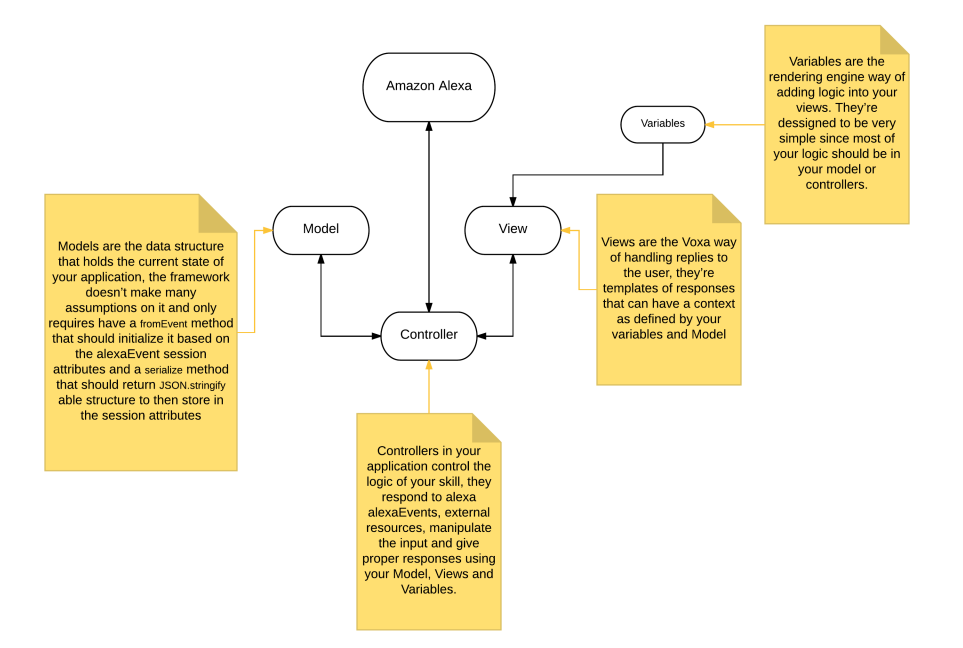

## <span id="page-25-1"></span>**10.4 Models**

Models are the data structure that holds the current state of your application, the framework doesn't make many assumptions on it and only requires have a fromEvent method that should initialize it based on the alexaEvent session attributes and a serialize method that should return JSON.stringify able structure to then store in the session attributes

```
'use strict';
const _ = require('lodash');
class Model {
  constructor(data) {
    _.assign(this, data);
  }
  static fromEvent(alexaEvent) {
```
(continues on next page)

(continued from previous page)

```
return new this(alexaEvent.session.attributes.modelData);
  }
  serialize() {
   return this;
  }
}
module.exports = Model;
```
# <span id="page-26-0"></span>**10.5 Views and Variables**

### **10.5.1 Views**

Views are the Voxa way of handling replies to the user, they're templates of responses using a simple javascript DSL. They can contain ssml and include cards.

There are 5 responses in the following snippet: LaunchIntent.OpenResponse, ExitIntent.Farewell, HelpIntent.HelpAboutSkill, Count.Say and Count.Tell

Also, there's a special type of view which can contain arrays of options, when Voxa finds one of those like the LaunchIntent.OpenResponse it will select a random sample and use it as the response.

```
const views = {
 LaunchIntent: {
   OpenResponse: {
      tell: [
        'Hello! < break time="3s"/> Good {time}. Is there anything i can do to help.
˓→you today?',
        'Hi there! <br/>break time="3s"/> Good {time}. How may i be of service?',
        'Good {time}, Welcome!. How can i help you?',
      ]
   },
 },
 ExitIntent: {
   Farewell: { tell: 'Ok. For more info visit {site} site.' },
  },
 HelpIntent: {
   HelpAboutSkill: {
     tell: 'For more help visit example dot com'
     card: {
       type: 'Standard',
       text: 'Help is available at is http://example.com',
      },
   },
 },
 Count: {
   Say: { say: '{count}' },
   Tell: { tell: '{count}' },
  },
};
```
They come in 3 forms: say, ask and tell.

#### **tell**

Tell views send a response to alexa and close the session inmediately. They're used when the skill is done interacting with the user. The ExitIntent.Farewell is an example of this.

#### **ask**

Ask views are used to prompt the user for information, they send a response to alexa but keep the session open so the user can respond. The LaunchIntent.OpenResponse is an ask view.

#### **say**

While the tell and ask view types are an exact representation of the base alexa programming model, the say views are different. They're an abstraction created by voxa to make it simpler to compose your responses over many state transitions. They don't send a respond to alexa but instead make a state transition internally and continue executing your skill code until there's a tell or ask response.

### **10.5.2 Directives**

Now you can include directives in your views file. Hint directive can be easily specify with a simple object containing a hint key.

```
const views = {
 LaunchIntent: {
   OpenResponse: {
      tell: [
        'Hello! <br/> <br/>k time="3s"/> Good {time}. Is there anything i can do to help<br/> L
˓→you today?',
        'Hi there! <br eak time="3s"/> Good {time}. How may i be of service?',
        'Good {time}, Welcome!. How can i help you?',
      \frac{1}{2},
      directives: [
        {
          hint: 'hint',
        },
        {
          type: 'Display.RenderTemplate',
          template: {
            type: "BodyTemplate1",
            textContent: {
              primaryText: {
                  text: "See my favorite car",
                  type: "PlainText"
              },
               secondaryText: {
                  text: "Custom-painted",
                   type: "PlainText"
               },
               tertiaryText: {
                   text: "By me!",
                   type: "PlainText"
                 }
            },
```
(continues on next page)

(continued from previous page)

```
backButton: "VISIBLE"
           }
         }
    ],
  },
};
```
## **10.5.3 Variables**

Variables are the rendering engine way of adding logic into your views. They're dessigned to be very simple since most of your logic should be in your *[model](#page-25-1)* or *[controllers](#page-28-0)*.

A variable signature is:

**variable**(*model*, *alexaEvent*)

Arguments

- **model** The instance of your *[model](#page-25-1)* for the current alexa event.
- **AlexaEvent** The current *[alexa event](#page-30-0)*.

Returns The value to be rendered or a promise resolving to a value to be rendered in the view.

```
const variables = {
  site: function site(model) {
    return Promise.resolve('example.com');
  },
  count: function count(model) {
   return model.count;
  },
  locale: function locale(model, alexaEvent) {
    return alexaEvent.locale;
  }
};
```
## <span id="page-28-0"></span>**10.6 Controllers**

Controllers in your application control the logic of your skill, they respond to alexa alexaEvents, external resources, manipulate the input and give proper responses using your *[Model](#page-25-1)*, *[Views and Variables](#page-26-0)*.

States come in one of two ways, they can be an object of mappings from intent name to state.

```
skill.onState('entry', {
 LaunchIntent: 'launch',
  'AMAZON.HelpIntent': 'help',
});
```
Or they can be a function that gets a *[alexaEvent](#page-30-0)* object.

```
skill.onState('launch', (alexaEvent) => {
  return { reply: 'LaunchIntent.OpenResponse', to: 'die' };
});
```
Your state should respond with a *[transition](#page-29-0)*. The transition is a plain object that can take directives, to and reply keys.

## **10.6.1 The entry controller**

The entry controller is special in that it's the default state to go to at the beginning of your session and if your state returns no response.

For example in the next snipped there's a waiting state that expects an AMAZON.NextIntent or an AMAZON. PreviousIntent, in the case the users says something unexpected like an AMAZON.HelpIntent the state returns undefined, the State Machine framework handles this situations by redirecting to the entry state

```
skill.onState('waiting', (alexaEvent) => {
 if (alexaEvent.intent.name === 'AMAZON.NextIntent') {
   alexaEvent.model.index += 1;return { reply: 'Ingredients.Describe', to: 'waiting' }
 } else if (alexaEvent.intent.name === 'AMAZON.PreviousIntent') {
   alexaEvent.model.index -= 1;
   return { reply: 'Ingredients.Describe', to: 'waiting' }
  }
});
```
## **10.6.2 The onIntent helper**

For the simple pattern of having a controller respond to an specific intent the framework provides the onIntent helper

```
skill.onIntent('LaunchIntent', (alexaEvent) => {
 return { reply: 'LaunchIntent.OpenResponse', to: 'die' };
});
```
If you receive a Display.ElementSelected type request, you could use the same approach for intents and state. Voxa receives this type of request and turns it into DisplayElementSelected Intent

```
skill.onIntent('DisplayElementSelected', (alexaEvent) => {
 return { reply: 'DisplayElementSelected.OpenResponse', to: 'die' };
});
```
Under the hood this creates a new key in the entry controller and a new state

# <span id="page-29-0"></span>**10.7 Transition**

A transition is the result of controller execution, it's a simple object with keys that control the flow of execution in your skill.

## **10.7.1 to**

The to key should be the name of a state in your state machine, when present it indicates to the framework that it should move to a new state. If absent it's assumed that the framework should move to the die state.

**return** { to: 'stateName' };

### **10.7.2 directives**

Directives are used passed directly to the alexa response, the format is described in [the alexa documentation](https://developer.amazon.com/public/solutions/alexa/alexa-voice-service/reference/interaction-model#interfaces)

```
return {
 directives: [{
    type: 'AudioPlayer.Play',
    playBehavior: 'REPLACE_ALL',
    audioItem: {
      stream: {
        token: lesson.id,
        url: lesson.Url,
        offsetInMilliseconds: 0,
      }
    }
  }],
};
```
### **10.7.3 reply**

The reply key can take 2 forms, a simple string pointing to one of your views or a *[Reply](#page-30-1)* object.

```
return { reply: 'LaunchIntent.OpenResponse' };
const reply = new Reply(alexaEvent, { tell: 'Hi there!' });
return { reply };
```
## <span id="page-30-0"></span>**10.8 The alexaEvent Object**

#### <span id="page-30-2"></span>**class AlexaEvent**(*event*, *lambdaContext*)

The alexaEvent object contains all the information from the Alexa event, it's an object kept for the entire lifecycle of the state machine transitions and as such is a perfect place for middleware to put information that should be available on every request.

AlexaEvent.AlexaEvent.**model** The default middleware instantiates a Model and makes it available through alexaEvent.model

AlexaEvent.AlexaEvent.intent.**params**

```
The alexaEvent object makes intent.slots available through intent.params after aplying a sim-
ple transformation so { slots: [{ name: 'Dish', value: 'Fried Chicken' }] }
becomes { Dish: 'Fried Chicken' }
```
AlexaEvent.AlexaEvent.**user**

A convenience getter to obtain the user from sesssion.user or context.System.user

AlexaEvent.AlexaEvent.**token**

A convenience getter to obtain the token from request.token. This token is specified in Display. ElementSelected request.

## <span id="page-30-1"></span>**10.9 The reply Object**

#### **class Reply**(*alexaEvent*[, *message* ])

The reply object is used by the framework to render Alexa responses, it takes all of your statements,

cards and directives and generates a proper json response for Alexa

#### Arguments

- **alexaEvent** ([AlexaEvent](#page-30-2)) –
- **message** A message object

Reply.Reply.**append**(*message*) Adds statements to the Reply

#### Arguments

• **message** – An object with keys ask, tell, say, reprompt, card, or directives keys. Or another reply object

Returns the Reply object

Reply.Reply.**toJSON**()

Returns An object with the proper format to send back to Alexa, with statements wrapped in SSML tags, cards, reprompts and directives

#### Reply.Reply.**fulfillIntent**(*canFulfill*)

#### Arguments

• **canFulfill** – A string with possible values: YES | NO | MAYBE to fulfill request

Reply.Reply.**fulfillSlot**(*slotName*, *canUnderstand*, *canFulfill*)

#### Arguments

- **slotName** A string with the slot to fulfill
- **canUnderstand** A string with possible values: YES | NO | MAYBE that indicates slot understanding
- **canFulfill** A string with possible values: YES | NO that indicates slot fulfillment

## <span id="page-31-0"></span>**10.10 Voxa**

**class Voxa**(*config*)

#### Arguments

• **config** – Configuration for your skill, it should include *[Views and Variables](#page-26-0)* and optionally a *[model](#page-25-1)* and a list of appIds.

If appIds is present then the framework will check every alexa event and enforce the application id to match one of the specified application ids.

**const** skill = **new** Voxa({ Model, variables, views, appIds });

#### <span id="page-31-1"></span>Voxa.**lambda**()

Returns A lambda handler that will call your [skill.execute](#page-31-2) method

```
exports.handler = skill.lambda();
```
#### <span id="page-31-2"></span>Voxa.**execute**(*event*)

The main entry point for the Skill execution

Arguments

- **event** The event sent by alexa.
- **context** The context of the lambda function

Returns Promise A response resolving to a javascript object to be sent as a result to Alexa.

```
skill.execute(event, context)
  .then(result => callback(null, result))
  .catch(callback);
```
Voxa.**onState**(*stateName*, *handler*)

Maps a handler to a state

#### Arguments

- **stateName** (string) The name of the state
- **handler** (function/object) The controller to handle the state

Returns An object or a promise that resolves to an object that specifies a transition to another state and/or a view to render

```
skill.onState('entry', {
  LaunchIntent: 'launch',
  'AMAZON.HelpIntent': 'help',
});
skill.onState('launch', (alexaEvent) => {
  return { reply: 'LaunchIntent.OpenResponse', to: 'die' };
});
```
#### Voxa.**onIntent**(*intentName*, *handler*)

A shortcut for definining state controllers that map directly to an intent

Arguments

- **intentName** (string) The name of the intent
- **handler** (function/object) The controller to handle the state

Returns An object or a promise that resolves to an object that specifies a transition to another state and/or a view to render

```
skill.onIntent('HelpIntent', (alexaEvent) => {
  return { reply: 'HelpIntent.HelpAboutSkill' };
});
```
Voxa.**onIntentRequest**(*callback*[, *atLast*])

This is executed for all IntentRequest events, default behavior is to execute the State Machine machinery, you generally don't need to override this.

Arguments

- **callback** (function) –
- **last** (bool) –

Returns Promise

```
Voxa.onLaunchRequest(callback[, atLast])
```
Adds a callback to be executed when processing a LaunchRequest, the default behavior is to fake the *[alexa](#page-30-0) [event](#page-30-0)* as an IntentRequest with a LaunchIntent and just defer to the onIntentRequest handlers. You generally don't need to override this.

#### Voxa.**onBeforeStateChanged**(*callback*[, *atLast*])

This is executed before entering every state, it can be used to track state changes or make changes to the *[alexa](#page-30-0) [event](#page-30-0)* object

#### Voxa.**onBeforeReplySent**(*callback*[, *atLast*])

Adds a callback to be executed just before sending the reply, internally this is used to add the serialized model and next state to the session.

It can be used to alter the reply, or for example to track the final response sent to a user in analytics.

```
skill.onBeforeReplySent((alexaEvent, reply) => {
  const rendered = reply.toJSON();
  analytics.track(alexaEvent, rendered)
});
```
#### Voxa.**onAfterStateChanged**(*callback*[, *atLast*])

Adds callbacks to be executed on the result of a state transition, this are called after every transition and internally it's used to render the *[transition](#page-29-0)* reply using the *[views and variables](#page-26-0)*

The callbacks get alexaEvent, reply and transition params, it should return the transition object

```
skill.onAfterStateChanged((alexaEvent, reply, transition) => {
 if (transition.reply === 'LaunchIntent.PlayTodayLesson') {
   transition.reply = _.sample(['LaunchIntent.PlayTodayLesson1', 'LaunchIntent.
˓→PlayTodayLesson2']);
 }
 return transition;
});
```
#### Voxa.**onUnhandledState**(*callback*[, *atLast*])

Adds a callback to be executed when a state transition fails to generate a result, this usually happens when redirecting to a missing state or an entry call for a non configured intent, the handlers get a *[alexa event](#page-30-0)* parameter and should return a *[transition](#page-29-0)* the same as a state controller would.

#### Voxa.**onSessionStarted**(*callback*[, *atLast*])

```
Adds a callback to the onSessinStarted event, this executes for all events where alexaEvent.
session.new === true
```
This can be useful to track analytics

```
skill.onSessionStarted((alexaEvent, reply) => {
  analytics.trackSessionStarted(alexaEvent);
});
```
#### Voxa.**onRequestStarted**(*callback*[, *atLast*])

Adds a callback to be executed whenever there's a LaunchRequest, IntentRequest or a SessionEndedRequest, this can be used to initialize your analytics or get your account linking user data. Internally it's used to initialize the model based on the event session

```
skill.onRequestStarted((alexaEvent, reply) => {
 alexaEvent.model = this.config.Model.fromEvent(alexaEvent);
});
```
### Voxa.**onSessionEnded**(*callback*[, *atLast*])

Adds a callback to the onSessionEnded event, this is called for every SessionEndedRequest or when the skill returns a transition to a state where  $isTerminal == = true$ , normally this is a transition to the die state. You would normally use this to track analytics

Voxa.onSystem.**ExceptionEncountered**(*callback*[, *atLast*])

This handles [System.ExceptionEncountered](https://developer.amazon.com/public/solutions/alexa/alexa-skills-kit/docs/custom-audioplayer-interface-reference#system-exceptionencountered) event that are sent to your skill when a response to an AudioPlayer event causes an error

```
return Promise.reduce(errorHandlers, (result, errorHandler) => {
 if (result) {
    return result;
  }
 return Promise.resolve(errorHandler(alexaEvent, error));
}, null);
```
## **10.10.1 Error handlers**

You can register many error handlers to be used for the different kind of errors the application could generate. They all follow the same logic where if the first error type is not handled then the default is to be deferred to the more general error handler that ultimately just returns a default error reply.

They're executed sequentially and will stop when the first handler returns a reply.

```
Voxa.onStateMachineError(callback[, atLast])
```
This handler will catch all errors generated when trying to make transitions in the stateMachine, this could include errors in the state machine controllers, , the handlers get (alexaEvent, reply, error) parameters

```
skill.onStateMachineError((alexaEvent, reply, error) => {
 // it gets the current reply, which could be incomplete due to an error.
 return new Reply(alexaEvent, { tell: 'An error in the controllers code' })
   .toJSON();
});
```
Voxa.**onError**(*callback*[, *atLast*])

This is the more general handler and will catch all unhandled errors in the framework, it gets (alexaEvent, error) parameters as arguments

```
skill.onError((alexaEvent, error) => {
 return new Reply(alexaEvent, { tell: 'An unrecoverable error occurred.' })
    .toJSON();
});
```
### **10.10.2 Playback Controller handlers**

Handle events from the [AudioPlayer interface](https://developer.amazon.com/public/solutions/alexa/alexa-skills-kit/docs/custom-audioplayer-interface-reference#requests)

**audioPlayerCallback**(*alexaEvent*, *reply*)

All audio player middleware callbacks get a *[alexa event](#page-30-0)* and a *[reply](#page-30-1)* object

Arguments

- **alexaEvent** ([AlexaEvent](#page-30-2)) The *[alexa event](#page-30-0)* sent by Alexa
- **reply**  $(object) A reply to be sent as a response$

Returns object write Your alexa event handler should return an appropriate response according to the event type, this generally means appending to the *[reply](#page-30-1)* object

In the following example the alexa event handler returns a REPLACE ENQUEUED directive to a [PlaybackNearlyFinished\(\)](#page-35-0) event.

```
skill['onAudioPlayer.PlaybackNearlyFinished']((alexaEvent, reply) => {
 const directives = {
   type: 'AudioPlayer.Play',
   playBehavior: 'REPLACE_ENQUEUED',
   token: "",
   url: 'https://www.dl-sounds.com/wp-content/uploads/edd/2016/09/Classical-Bed3-
˓→preview.mp3',
   offsetInMilliseconds: 0,
 };
 return reply.append({ directives });
});
```

```
Voxa.onAudioPlayer.PlaybackStarted(callback[, atLast])
Voxa.onAudioPlayer.PlaybackFinished(callback[, atLast])
Voxa.onAudioPlayer.PlaybackStopped(callback[, atLast])
Voxa.onAudioPlayer.PlaybackFailed(callback[, atLast])
Voxa.onAudioPlayer.PlaybackNearlyFinished(callback[, atLast])
Voxa.onPlaybackController.NextCommandIssued(callback[, atLast])
Voxa.onPlaybackController.PauseCommandIssued(callback[, atLast])
Voxa.onPlaybackController.PlayCommandIssued(callback[, atLast])
Voxa.onPlaybackController.PreviousCommandIssued(callback[, atLast])
```
## **10.10.3 Alexa Skill Event handlers**

Handle request for the [Alexa Skill Events](https://developer.amazon.com/public/solutions/alexa/alexa-skills-kit/docs/skill-events-in-alexa-skills#skill-events-in-json-format)

```
alexaSkillEventCallback(alexaEvent)
```
All the alexa skill event callbacks get a *[alexa event](#page-30-0)* and a *[reply](#page-30-1)* object

**Arguments** 

- **alexaEvent** ([AlexaEvent](#page-30-2)) The *[alexa event](#page-30-0)* sent by Alexa
- **reply** (*object*) A reply to be sent as the response

Returns object reply Alexa only needs an acknowledgement that you received and processed the event so it doesn't need to resend the event. Just returning the *[reply](#page-30-1)* object is enough

This is an example on how your skill can process a *SkillEnabled* () event.

```
skill['onAlexaSkillEvent.SkillEnabled']((alexaEvent, reply) => {
 const userId = alexaEvent.user.userId;
  console.log(`skill was enabled for user: \frac{s}{u} (userId});
 return reply;
});
```
Voxa.onAlexaSkillEvent.**SkillAccountLinked**(*callback*[, *atLast*])

<span id="page-35-1"></span>Voxa.onAlexaSkillEvent.**SkillEnabled**(*callback*[, *atLast*])

Voxa.onAlexaSkillEvent.**SkillDisabled**(*callback*[, *atLast*])

```
Voxa.onAlexaSkillEvent.SkillPermissionAccepted(callback[, atLast])
```
```
Voxa.onAlexaSkillEvent.SkillPermissionChanged(callback[, atLast])
```
## **10.10.4 Alexa List Event handlers**

Handle request for the [Alexa List Events](https://developer.amazon.com/public/solutions/alexa/alexa-skills-kit/docs/list-events-in-alexa-skills#list-events-json)

```
alexaListEventCallback(alexaEvent)
```
All the alexa list event callbacks get a *[alexa event](#page-30-0)* and a *[reply](#page-30-1)* object

Arguments

- **alexaEvent** ([AlexaEvent](#page-30-2)) The *[alexa event](#page-30-0)* sent by Alexa
- **reply**  $(object) A$  reply to be sent as the response

Returns object reply Alexa only needs an acknowledgement that you received and processed the event so it doesn't need to resend the event. Just returning the *[reply](#page-30-1)* object is enough

This is an example on how your skill can process a  $It$  emsCreated() event.

```
skill['onAlexaHouseholdListEvent.ItemsCreated']((alexaEvent, reply) => {
  const listId = alexaEvent.request.body.listId;
 const userId = alexaEvent.user.userId;
  console.log(`Items created for list: ${listId}` for user ${userId});
 return reply;
});
```
<span id="page-36-0"></span>Voxa.onAlexaHouseholdListEvent.**ItemsCreated**(*callback*[, *atLast*])

Voxa.onAlexaHouseholdListEvent.**ItemsUpdated**(*callback*[, *atLast*])

Voxa.onAlexaHouseholdListEvent.**ItemsDeleted**(*callback*[, *atLast*])

# **10.11 Request Flow**

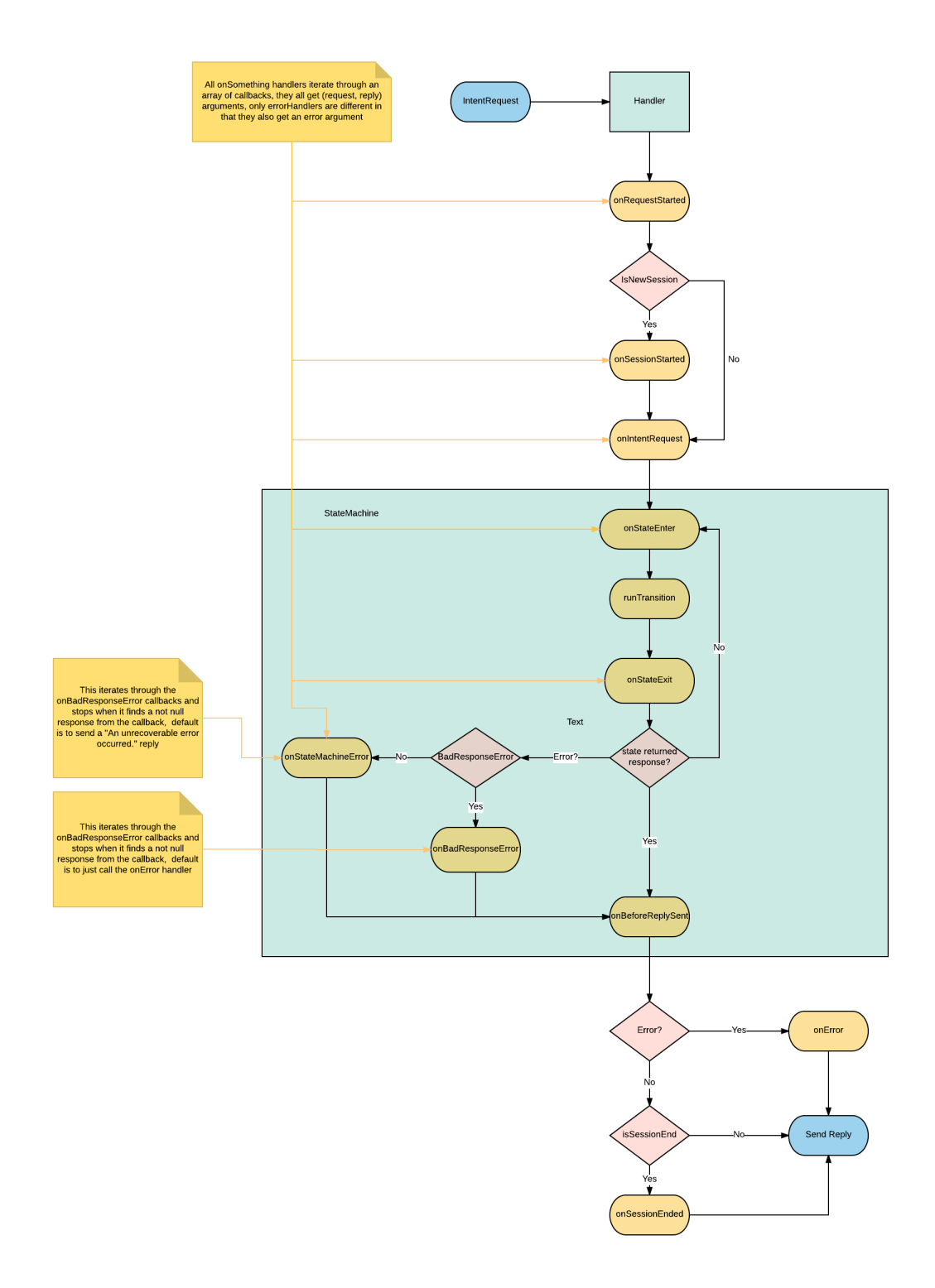

# **10.12 I18N**

Internationalization support is done using the [i18next](http://i18next.com/) library, the same the Amazon Alexa Node SDK uses.

### **10.12.1 Configuring the skill for I18N**

To use it you need to configure your skill to use the I18NRenderer class instead of the default renderer class.

```
const Voxa = require('voxa');
const skill = new Voxa({ Model, variables, views, RenderClass: Voxa.I18NRenderer });
```
The framework takes care of selecting the correct locale on every alexa event by looking at the alexaEvent. request.locale property.

### **10.12.2 Changes in your views**

The other change you will need is to define your views using the [i18next translate](http://i18next.com/translate/) format:

```
'use strict';
const views = (function views() {
 return {
    'en-us': {
     translation: {
       LaunchIntent: {
         OpenResponse: { tell: 'Hello! Good {time}' },
        },
        Question: {
         Ask: { ask: 'What time is it?' },
        },
        ExitIntent: {
         Farewell: { tell: 'Ok. For more info visit {site} site.' },
        },
        Number: {
         One: { tell: '{numberOne}' },
        },
        Say: {
         Say: { say: 'say' },
        },
        Random: { tell: ['Random 1', 'Random 2', 'Random 3'] },
      },
    },
    'de-de': {
      translation: {
        LaunchIntent: {
          OpenResponse: { tell: 'Hallo! guten {time}' },
        },
        Question: {
         Ask: { ask: 'wie spät ist es?' },
        },
        ExitIntent: {
         Farewell: { tell: 'Ok für weitere Infos besuchen { site} Website' },
        },
        Number: {
```

```
One: { tell: '{numberOne}' },
        },
        Say: {
          Say: { say: 'sagen' },
        },
        Random: { tell: ['zufällig 1', 'zufällig 2', 'zufällig 3'] },
      },
    },
  };
}());
module.exports = views;
```
## **10.12.3 Variables**

Variables should work mostly the same as with the DefaultRenderer, with the exception that variables will now get a locale key

```
'use strict';
const = = require('lodash');
/ \star \star* Variables for tests
 *
* Copyright (c) 2016 Rain Agency.
 * Licensed under the MIT license.
 \star/const Promise = require('bluebird');
const variables = {
 exitDirectiveMessage: function exitDirectiveMessage() {
   return ({
     text: 'Thanks for playing!',
      type: 'PlainText',
   });
  },
  exitCard: function exitCard() {
   return {
     type: 'Standard',
     title: 'title',
     text: 'text',
     image: {
        smallImageUrl: 'smallImage.jpg',
        largeImageUrl: 'largeImage.jpg',
      },
    };
  },
  exitArray: function exitArray() {
   return [{ a: 1 }, { b: 2 }, { c: 3 }];
  },
  time: function time() {
    const today = new Date();
    const curHr = today.getHours();
```

```
if (curHr < 12) {
     return Promise.resolve('Morning');
   }
   if (curHr < 18) {
     return Promise.resolve('Afternoon');
   }
   return Promise.resolve('Evening');
 },
 site: function site() {
   return Promise.resolve('example.com');
 },
 count: function count(model) {
   return model.count;
 },
 numberOne: function numberOne(model, request) {
   if (request.request.locale === 'en-us') {
     return 'one';
   } else if (request.request.locale === 'de-de') {
     return 'ein';
   }
  return 1;
 },
 listsWithItems: function listsWithItems(model) {
   return `${_.join(_.initial(model.listsWithItems), ', ')}, and ${_.last(model.
˓→listsWithItems)}`;
 },
 customerContactCountry: function customerContactCountry(model) {
  return model.info.countryCode;
 },
 customerContactEmail: function customerContactEmail(model) {
  return model.info.email;
 },
 customerContactGivenName: function customerContactGivenName(model) {
   return model.info.givenName;
 },
 customerContactNumber: function customerContactNumber(model) {
   return model.info.phoneNumber;
 },
 deviceInfo: function deviceInfo(model) {
  return model.deviceInfo;
 },
 settingsInfo: function settingsInfo(model) {
   return model.settingsInfo;
 },
};
```
module.exports = variables;

# **10.13 CanFulfillIntentRequest**

Name-free interaction enables customers to interact with Alexa without invoking a specific skill by name, which helps facilitate greater interaction with Alexa because customers do not always know which skill is appropriate.

When Alexa receives a request from a customer without a skill name, such as "Alexa, play relaxing sounds with crickets," Alexa looks for skills that might fulfill the request. Alexa determines the best choice among eligible skills and hands the request to the skill.

To make your skill more discoverable for name-free interaction, you can implement the [CanFulfillIntentRequest](https://developer.amazon.com/docs/custom-skills/quick-start-canfulfill-intent-request.html) interface in your skill.

In Voxa, you can take advantage of this feature by following this example:

```
skill.onCanFulfillIntentRequest((alexaEvent, reply) => {
 if (alexaEvent.intent.name === 'InfluencerIntent') {
   reply.fulfillIntent('YES');
   _.each(alexaEvent.intent.params, (value, slotName) => {
     reply.fulfillSlot(slotName, 'YES', 'YES');
    });
  }
 return reply;
});
```
Voxa offers the function onCanFulfillIntentRequest so you can implement it in your code to validate wether you're going to fulfill the request or not.

Additionally, if you have several intents that you want to automatically fulfill, regardless of the slot values in the request, you can simply add an array of intents to the property: defaultFulfillIntents of the Voxa config file:

```
const defaulFulfillIntents = [
  'NameIntent',
  'PhoneIntent',
];
const skill = new StateMachineSkill({ variables, views, defaultFulfillIntents });
```
If Alexa sends an intent that you didn't register with this function, then you should implement the **onCanFulfillInten**tRequest method to handle it. Important: If you implement this method in your skill, you should always return the reply object.

If a skill has implemented canFulfillIntent according to the interface specification, the skill should be aware that the skill is not yet being asked to take action on behalf of the customer, and should not modify any state outside its scope, or have any observable interaction with its own calling functions or the outside world besides returning a value. Thus, the skill should not, at this point, perform any actions such as playing sound, turning lights on or off, providing feedback to the customer, committing a transaction, or making a state change.

# <span id="page-42-0"></span>**10.14 Testing using ASK-CLI**

There are 2 options to test this feature manually. The first one is using the *Manual JSON* section of the *Test* tab in the developer portal. And the other one, is to use the [ASK CLI](https://developer.amazon.com/docs/custom-skills/implement-canfulfillintentrequest-for-name-free-interaction.html#test-the-skill-using-ask-cli) from Amazon.

You can just trigger this command in the console, and you'll get the result in your terminal:

```
$ ask api invoke-skill --skill-id amzn1.ask.skill.[unique-value-here] --file /path/to/
˓→input/json --endpoint-region [endpoint-region-here]
```
## **10.15 Customer Contact Information Reference**

When a customer enables your Alexa skill, your skill can request the customer's permission to the their contact information, which includes name, email address and phone number, if the customer has consented. You can then use this data to support personalized intents to enhance the customer experience without account linking. For example, your skill may use customer contact information to make a reservation at a nearby restaurant and send a confirmation to the customer.

```
CustomerContact.constructor(alexaEvent)
```
Constructor

Arguments

• **alexaEvent** – Alexa Event object.

```
CustomerContact.getEmail()
    Gets user's email
```
Returns Object A string with user's email address

```
CustomerContact.getGivenName()
    Gets user's given name
```
Returns Object A string with user's given name

```
CustomerContact.getName()
     Gets user's full name
```
Returns Object A string with user's full name

```
CustomerContact.getPhoneNumber()
```
Gets user's phone number

Returns Object A JSON object with user's phone number and country code

```
CustomerContact.getFullUserInformation()
```
Gets name or given name, phone number, and email address

Returns Object A JSON object with user's info with the following structure

```
{
  "countryCode": "string",
  "email": "string",
  "givenName": "string",
  "name": "string",
  "phoneNumber": "string"
}
```
With Voxa, you can ask for the user's full name like this:

```
const skill = new Voxa({ variables, views });
skill.onIntent('FullAddressIntent', async (alexaEvent) => {
 const name = await alexaEvent.customerContact.getName();
 alexaEvent.model.name = name;
 return { reply: 'CustomerContact.Name' };
});
```
Voxa also has a method to request all parameters at once:

```
const skill = new Voxa({ variables, views });
skill.onIntent('FullAddressIntent', async (alexaEvent) => {
 const info = await alexaEvent.customerContact.getFullUserInformation();
 const { countryCode, email, name, phoneNumber } = info;
 alexaEvent.model.countryCode = countryCode;
 alexaEvent.model.email = email;
 alexaEvent.model.name = name;
 alexaEvent.model.phoneNumber = phoneNumber;
 return { reply: 'CustomerContact.FullInfo' };
});
```
To send a card requesting user the permission to access their information, you can simply add the card object to the view in your *views.js* file with the following format:

```
ContactPermission: {
 tell: 'Before accessing your information, you need to give me permission. Go to
˓→your Alexa app, I just sent a link.',
 card: {
   type: 'AskForPermissionsConsent',
   permissions: [
      'alexa::profile:name:read',
      'alexa::profile:email:read',
      'alexa::profile:mobile_number:read'
    ],
  },
},
```
# **10.16 Device Address Information Reference**

When a customer enables your Alexa skill, your skill can obtain the customer's permission to use address data associated with the customer's Alexa device. You can then use this address data to provide key functionality for the skill, or to enhance the customer experience. For example, your skill could provide a list of nearby store locations or provide restaurant recommendations using this address information. This document describes how to enable this capability and query the Device Address API for address data.

Note that the address entered in the Alexa device may not represent the current physical address of the device. This API uses the address that the customer has entered manually in the Alexa app, and does not have any capability of testing for GPS or other location-based data.

```
DeviceAddress.constructor(alexaEvent)
    Constructor
```
#### <span id="page-44-0"></span>**Arguments**

• **alexaEvent** – Alexa Event object.

DeviceAddress.**getAddress**()

Gets full address info

Returns Object A JSON object with the full address info

#### DeviceAddress.**getCountryRegionPostalCode**()

Gets country/region and postal code

#### Returns Object A JSON object with country/region info

With Voxa, you can ask for the full device's address like this:

```
const skill = new Voxa({ variables, views });
skill.onIntent('FullAddressIntent', async (alexaEvent) => {
 const info = await alexaEvent.deviceAddress.getAddress();
 alexaEvent.model.deviceInfo = `${info.addressLine1}, ${info.city}, ${info.
˓→countryCode}`;
 return { reply: 'DeviceAddress.FullAddress' };
});
```
You can decide to only get the country/region and postal code. You can do it this way:

```
const skill = new Voxa({ variables, views });
skill.onIntent('PostalCodeIntent', async (alexaEvent) => {
 const info = await alexaEvent.deviceAddress.getCountryRegionPostalCode();
 alexaEvent.model.deviceInfo = `${info.postalCode}, ${info.countryCode}`;
 return { reply: 'DeviceAddress.PostalCode' };
});
```
To send a card requesting user the permission to access the device address info, you can simply add the card object to the view in your *views.js* file with the following format:

```
FullAddressPermision: {
 tell: 'Before accessing your full address, you need to give me permission. Go to
˓→your Alexa app, I just sent a link.',
 card: {
   type: 'AskForPermissionsConsent',
   permissions: [
      'read::alexa:device:all:address',
   ],
 },
},
PostalCodePermission: {
 tell: 'Before accessing your postal code, you need to give me permission. Go to
˓→your Alexa app, I just sent a link.',
 card: {
   type: 'AskForPermissionsConsent',
   permissions: [
      'read::alexa:device:all:address:country_and_postal_code',
    ],
```

```
},
```
},

# **10.17 Device Settings Reference**

Alexa customers can set their timezone, distance measuring unit, and temperature measurement unit in the Alexa app. The Alexa Settings APIs allow developers to retrieve customer preferences for these settings in a unified view.

```
DeviceSettings.constructor(alexaEvent)
    Constructor
```
Arguments

• **alexaEvent** – Alexa Event object.

```
DeviceSettings.getDistanceUnits()
    Gets distance units
```
Returns Object A string with the distance units

```
DeviceSettings.getTemperatureUnits()
    Gets temperature units
```
Returns Object A string with the temperature units

```
DeviceSettings.getTimezone()
    Gets timezone
```
Returns Object A string with the timezone value

```
DeviceSettings.getSettings()
     Gets all settings details
```
Returns Object A JSON object with device's info with the following structure

```
"distanceUnits": "string",
"temperatureUnits": "string",
"timezone": "string"
```
With Voxa, you can ask for the full device's address like this:

```
const skill = new Voxa({ variables, views });
skill.onIntent('FullSettingsIntent', async (alexaEvent) => {
 const info = await alexaEvent.deviceSettings.getSettings();
 alexaEvent.model.settingsInfo = `${info.distanceUnits}, ${info.temperatureUnits}, $
˓→{info.timezone}`;
 return { reply: 'DeviceSettings.FullSettings' };
});
```
You don't need to request to the user the permission to access the device settings info.

{

}

## **10.18 In-Skill Purchases Reference**

The [in-skill purchasing](https://developer.amazon.com/docs/in-skill-purchase/isp-overview.html) feature enables you to sell premium content such as game features and interactive stories for use in skills with a custom interaction model.

Buying these products in a skill is seamless to a user. They may ask to shop products, buy products by name, or agree to purchase suggestions you make while they interact with a skill. Customers pay for products using the payment options associated with their Amazon account.

For more information about setting up ISP with the ASK CLI follow this [link.](https://developer.amazon.com/docs/in-skill-purchase/use-the-cli-to-manage-in-skill-products.html) And to understand what's the process behind the ISP requests and responses to the Alexa Service click [here.](https://developer.amazon.com/docs/in-skill-purchase/add-isps-to-a-skill.html)

With Voxa, you can implement all ISP features like buying, refunding and upselling an item:

```
const skill = new Voxa({ variables, views });
skill.onIntent('BuyIntent', async (alexaEvent) => {
 const { productName } = alexaEvent.intent.params;
 const token = 'startState';
 const buyDirective = await alexaEvent.isp.buyByReferenceName(productName, token);
 return { directives: buyDirective };
});
skill.onIntent('RefundIntent', async (alexaEvent) => {
 const { productName } = alexaEvent.intent.params;
 const token = 'startState';
 const buyDirective = await alexaEvent.isp.cancelByReferenceName(productName, token);
 return { directives: buyDirective };
});
```
You can also check if the ISP feature is allowed in a locale or the account is correctly setup in the markets ISP works just by checking with the *isAllowed()* function.

```
skill.onIntent('UpsellIntent', async (alexaEvent) => {
 if (!alexaEvent.isp.isAllowed()) {
   return { reply: 'ISP.Invalid', to: 'entry' };
  }
 const { productName } = alexaEvent.intent.params;
 const token = 'startState';
 const buyDirective = await alexaEvent.isp.upsellByReferenceName(productName,
˓→upsellMessage, token);
 return { directives: buyDirective };
});
```
To get the full list of products and know which ones have been purchased, you can do it like this:

```
skill.onIntent('ProductsIntent', async (alexaEvent) => {
 const list = await alexaEvent.isp.getProductList();
 alexaEvent.model.productArray = list.inSkillProducts.map(x => x.referenceName);
 return { reply: 'Products.List', to: 'entry' };
});
```
<span id="page-47-0"></span>When users accept or refuse to buy/cancel an item, Alexa sends a Connections.Response directive. A very simple example on how the Connections.Response JSON request from Alexa looks like is:

```
{
  "type": "Connections.Response",
  "requestId": "string",
  "timestamp": "string",
 "name": "Upsell",
  "status": {
    "code": "string",
    "message": "string"
  },
  "payload": {
    "purchaseResult": "ACCEPTED",
    "productId": "string",
    "message": "optional additional message"
 },
  "token": "string"
}
```
## **10.19 Alexa Shopping and To-Do Lists Reference**

Alexa customers have access to two default lists: Alexa to-do and Alexa shopping. In addition, Alexa customer can create and manage [custom lists](https://developer.amazon.com/docs/custom-skills/access-the-alexa-shopping-and-to-do-lists.html) in a skill that supports that.

Customers can review and modify their Alexa lists using voice through a device with Alexa or via the Alexa app. For example, a customer can tell Alexa to add items to the Alexa Shopping List at home, and then while at the store, view the items via the Alexa app, and check them off.

```
Lists.constructor(alexaEvent)
```
Constructor

Arguments

• **alexaEvent** – Alexa Event object.

```
Lists.getDefaultShoppingList()
```
Gets info for the Alexa default Shopping list

Returns Object A JSON object with the Shopping list info

Lists.**getDefaultToDoList**()

Gets info for the Alexa default To-Do list

Returns Object A JSON object with the To-Do list info

```
Lists.getListMetadata()
```
Gets list metadata for all user's lists including the default list

Returns Array An object array

Lists.**getListById**(*listId*, *status = 'active'*)

Gets specific list by id and status

Arguments

- **listId** List ID.
- **status** list status, defaults to active (only value accepted for now)

Returns Object A JSON object with the specific list info.

<span id="page-48-0"></span>Lists.**getOrCreateList**(*name*)

Looks for a list by name and returns it, if it is not found, it creates a new list with that name and returns it.

Arguments

• **name** – List name.

Returns Object A JSON object with the specific list info.

Lists.**createList**(*name*, *state = 'active'*)

Creates a new list with the name and state.

Arguments

- **name** List name.
- **active** list status, defaults to active (only value accepted for now)

Returns Object A JSON object with the specific list info.

Lists.**updateList**(*listId*, *name*, *state = 'active'*, *version*)

Updates list with the name, state, and version.

#### Arguments

- **listId** List ID.
- **state** list status, defaults to active (only value accepted for now)
- **version** List version.

Returns Object A JSON object with the specific list info.

Lists.**deleteList**(*listId*)

Deletes a list by ID.

Arguments

• **listId** – List ID.

Returns undefined. HTTP response with 200 or error if any.

#### Lists.**getListItem**(*listId*, *itemId*)

Creates a new list with the name and state.

#### Arguments

- **listId** List ID.
- **itemId** Item ID.

Returns Object A JSON object with the specific list info.

Lists.**createItem**(*listId*, *value*, *status = 'active'*)

Creates a new list with the name and state.

#### Arguments

- **listId** List ID.
- **value** Item name.
- **status** item status, defaults to active. Other values accepted: 'completed'

Returns Object A JSON object with the specific item info.

Lists.**updateItem**(*listId*, *itemId*, *value*, *status*, *version*)

Creates a new list with the name and state.

#### <span id="page-49-0"></span>**Arguments**

- **listId** List ID.
- **itemId** Item ID.
- **value** Item name.
- **status** item status. Values accepted: 'active | completed'

Returns Object A JSON object with the specific item info.

#### Lists.**deleteItem**(*listId*, *itemId*)

Creates a new list with the name and state.

Arguments

- **listId** List ID.
- **itemId** Item ID.

Returns undefined. HTTP response with 200 or error if any.

With Voxa, you can implement all lists features. In this code snippet you will see how to check if a list exists, if not, it creates one. If it does exist, it will check if an item is already in the list and updates the list with a new version, if no, it adds it:

```
const skill = new Voxa({ variables, views });
skill.onIntent('AddItemToListIntent', async (alexaEvent) => {
 const { productName } = alexaEvent.intent.params;
 const listsMetadata = await alexaEvent.lists.getListMetadata();
 const listName = 'MY_CUSTOM_LIST';
 const listMeta = _.find(listsMetadata.lists, { name: listName });
 let itemInfo;
 let listInfo;
 if (listMeta) {
   listInfo = await alexaEvent.lists.getListById(listMeta.listId);
    itemInfo = _.find(listInfo.items, { value: productName });
   await alexaEvent.lists.updateList(listMeta.name, 'active', 2);
  } else {
    listInfo = await alexaEvent.lists.createList(listName);
  }
 if (itemInfo) {
   return { reply: 'List.ProductAlreadyInList' };
  }
 await alexaEvent.lists.createItem(listInfo.listId, productName);
 return { reply: 'List.ProductCreated' };
});
```
There's also a faster way to consult and/or create a list. Follow this example:

```
const skill = new Voxa({ variables, views });
skill.onIntent('AddItemToListIntent', async (alexaEvent) => {
 const { productName } = alexaEvent.intent.params;
```

```
const listName = 'MY_CUSTOM_LIST';
 const listInfo = await alexaEvent.lists.getOrCreateList(listName);
 const itemInfo = _.find(listInfo.items, { value: productName });
 if (itemInfo) {
   return { reply: 'List.ProductAlreadyInList' };
  }
 await alexaEvent.lists.createItem(listInfo.listId, productName);
 return { reply: 'List.ProductCreated' };
});
```
Let's review another example. Let's say we have an activity in the default To-Do list and we want to mark it as completed. For that, we need to pull down the items from the default To-Do list, find our item and modify it:

```
const skill = new Voxa({ variables, views });
skill.onIntent('CompleteActivityIntent', async (alexaEvent) => {
  const { activity } = alexaEvent.intent.params;
  const listInfo = await alexaEvent.lists.getDefaultToDoList();
  const itemInfo = _.find(listInfo.items, { value: activity });
  await alexaEvent.lists.updateItem(
   listInfo.listId,
    itemInfo.id,
   activity,
    'completed',
   2);
  return { reply: 'List.ActivityCompleted' };
});
```
Let's check another example. Let's say users want to remove an item in their default shopping list that they had already marked as completed. We're going to first fetch the default shopping list's info, then look for the product to remove, we're going to first check if the product is marked as completed to then delete it:

```
const skill = new Voxa({ variables, views });
skill.onIntent('RemoveProductIntent', async (alexaEvent) => {
 const { productId } = alexaEvent.model;
 const listInfo = await alexaEvent.lists.getDefaultShoppingList();
 const itemInfo = await alexaEvent.lists.getListItem(listInfo.listId, productId);
 if (itemInfo.status === 'active') {
   return { reply: 'List.ConfirmProductDeletion', to: 'wantToDeleteActiveProduct?' };
  }
 await alexaEvent.lists.deleteItem(listInfo.listId, productId);
 return { reply: 'List.ProductRemoved' };
});
```
Finally, if you want to remove the list you had created:

```
const skill = new Voxa({ variables, views });
skill.onIntent('DeleteListIntent', async (alexaEvent) => {
 const listName = 'MY_CUSTOM_LIST';
 const listInfo = await alexaEvent.lists.getOrCreateList(listName);
 await alexaEvent.lists.deleteList(listInfo.listId);
 return { reply: 'List.ListRemoved' };
});
```
To send a card requesting user the permission to read/write Alexa lists, you can simply add the card object to the view in your *views.js* file with the following format:

```
NeedShoppingListPermission: {
 tell: 'Before adding an item to your list, you need to give me permission. Go to
˓→your Alexa app, I just sent a link.',
 card: {
   type: 'AskForPermissionsConsent',
   permissions: [
      'read::alexa:household:list',
      'write::alexa:household:list',
    \cdot},
},
```
## **10.20 Gadget Controller Interface Reference**

The [Gadget Controller interface](https://developer.amazon.com/docs/gadget-skills/gadgetcontroller-interface-reference.html) enables your skill to control Echo Buttons. This interface works with compatible Amazon Echo devices only. With the Gadget Controller interface, you can send animations to illuminate the buttons with different colors in a specific order.

With Voxa, you can implement this interface like this:

```
const GadgetController = require('voxa').GadgetController;
const skill = new Voxa({ variables, views });
skill.onIntent('GameEngineInputHandlerEvent', (voxaEvent) => {
  // REMEMBER TO SAVE THE VALUE originatingRequestId in your model
  voxaEvent.model.originatingRequestId = voxaEvent.request.originatingRequestId;
  const gameEvents = voxaEvent.request.events[0] || [];
  const inputEvents = _(gameEvents.inputEvents)
   .groupBy('gadgetId')
    .map(value \Rightarrow value[0])
    .value();
  const directives = [];
  let customId = 0;
  _.forEach(inputEvents, (gadgetEvent) => {
   customId += 1;
   const id = `g${customId}`;
    if (!_.includes(voxaEvent.model.buttons, id)) {
      const buttonIndex = _.size(voxaEvent.model.buttons);
```

```
(continued from previous page)
```

```
const targetGadgets = [gadgetEvent.gadgetId];
      \text{\texttt{__}}.\text{set}(voxaEvent.model, `buttonIds.\text{\texttt{`}}(id)`, gadgetEvent.gadgetId);
      voxaEvent.model.buttons = [];
      voxaEvent.model.buttons.push(id);
      const triggerEventTimeMs = 0;
      const gadgetController = new GadgetController();
      const animationBuilder = GadgetController.getAnimationsBuilder();
      const sequenceBuilder = GadgetController.getSequenceBuilder();
      sequenceBuilder
        .duration(1000)
        .blend(false)
        .color(COLORS[buttonIndex].dark);
      animationBuilder
        repeat(100).targetLights(['1'])
        .sequence([sequenceBuilder]);
      directives.push(gadgetController
        .setAnimations(animationBuilder)
        .setTriggerEvent(GadgetController.TRIGGER_EVENT_ENUM.NONE)
        .setLight(targetGadgets, triggerEventTimeMs));
      const otherAnimationBuilder = GadgetController.getAnimationsBuilder();
      const otherSequenceBuilder = GadgetController.getSequenceBuilder();
      otherSequenceBuilder
        .duration(500)
        .blend(false)
        .color(COLORS[buttonIndex].hex);
      otherAnimationBuilder
        \text{.repeat}(1).targetLights(['1'])
        .sequence([otherSequenceBuilder.build()]);
      directives.push(gadgetController
        .setAnimations(otherAnimationBuilder.build())
        .setTriggerEvent(GadgetController.TRIGGER_EVENT_ENUM.BUTTON_DOWN)
        .setLight(targetGadgets, triggerEventTimeMs));
    }
 });
 return { reply: 'ButtonsNext', directives, to: 'entry' };
});
```
If there's an error when you send this directive, Alexa will return a [System ExceptionEncountered](https://developer.amazon.com/docs/gadget-skills/gadgetcontroller-interface-reference.html#system-exceptionencountered) request.

A very simple example on how the GadgetController.SetLight JSON response looks like is:

**"version"**: "1.0",

{

```
"sessionAttributes": {},
  "shouldEndSession": true,
  "response": {
    "outputSpeech": "outputSpeech",
    "reprompt": "reprompt",
    "directives": [
      {
        "type": "GadgetController.SetLight",
        "version": 1,
        "targetGadgets": [ "gadgetId1", "gadgetId2" ],
        "parameters": {
          "triggerEvent": "none",
          "triggerEventTimeMs": 0,
          "animations": [
            {
              "repeat": 1,
              "targetLights": ["1"],
              "sequence": [
                 {
                   "durationMs": 10000,
                   "blend": false,
                   "color": "0000FF"
                 }
              ]
            }
          ]
        }
      }
    ]
  }
}
```
# **10.21 Game Engine Interface Reference**

The [Game Engine interface](https://developer.amazon.com/docs/gadget-skills/gameengine-interface-reference.html) enables your skill to receive input from Echo Buttons. This interface works with compatible Amazon Echo devices only.

Your skill uses the Game Engine Interface by sending directives that start and stop the Input Handler, which is the component within Alexa that sends your skill Echo Button events when conditions that you define are met (for example, the user pressed a certain sequence of buttons).

With Voxa, you can implement this interface like this:

```
const GameEngine = require('voxa').GameEngine;
const skill = new Voxa({ variables, views });
skill.onIntent('LaunchIntent', (voxaEvent) => {
 const directives = [rollCall(voxaEvent)];
 return { reply: 'Buttons', directives };
});
function rollCall(voxaEvent) {
 const gameEngineTimeout = 15000;
 const gameEngine = new GameEngine();
```

```
const eventBuilder = GameEngine.getEventsBuilder('sample_event');
 const timeoutEventBuilder = GameEngine.getEventsBuilder('timeout');
 const recognizerBuilder = GameEngine.getPatternRecognizerBuilder('sample_event');
 eventBuilder
   .fails(['fails'])
    .meets(['sample_event'])
    .maximumInvocations(1)
   .reports(GameEngine.EVENT_REPORT_ENUM.MATCHES)
   .shouldEndInputHandler(true)
   .triggerTimeMilliseconds(1000);
 timeoutEventBuilder
   .meets(['timed out'])
   .reports(GameEngine.EVENT_REPORT_ENUM.HISTORY)
    .shouldEndInputHandler(true);
 recognizerBuilder
    .actions('actions')
   .fuzzy(true)
   .gadgetIds(['gadgetIds'])
   .anchor(GameEngine.ANCHOR_ENUM.ANYWHERE)
   .pattern(rollCallPattern);
 return gameEngine
   .setEvents(eventBuilder, timeoutEventBuilder.build())
   .setRecognizers(recognizerBuilder.build())
    .startInputHandler(gameEngineTimeout, proxies);
}
```
The [recognizers](https://developer.amazon.com/docs/gadget-skills/gameengine-interface-reference.html#recognizers) object contains one or more objects that represent different types of recognizers: the patternRecognizer, deviationRecognizer, or progressRecognizer. In addition to these recognizers, there is a predefined timed out recognizer. All of these recognizers are described next.

The [events](https://developer.amazon.com/docs/gadget-skills/gameengine-interface-reference.html#events) object is where you define the conditions that must be met for your skill to be notified of Echo Button input. You must define at least one event.

If there's an error when you send these directives, Alexa will return a [System ExceptionEncountered](https://developer.amazon.com/docs/gadget-skills/gameengine-interface-reference.html#system-exceptionencountered) request.

A very simple example on how the GameEngine.InputHandlerEvent JSON request from Alexa looks like is:

```
{
  "version": "1.0",
  "session": {
   "application": {},
   "user": {},
    "request": {
      "type": "GameEngine.InputHandlerEvent",
      "requestId": "amzn1.echo-api.request.406fbc75-8bf8-4077-a73d-519f53d172a4",
      "timestamp": "2017-08-18T01:29:40.027Z",
      "locale": "en-US",
      "originatingRequestId": "amzn1.echo-api.request.406fbc75-8bf8-4077-a73d-
˓→519f53d172d6",
      "events": [
        {
          "name": "myEventName",
          "inputEvents": [
```

```
{
               "gadgetId": "someGadgetId1",
               "timestamp": "2017-08-18T01:32:40.027Z",
               "action": "down",
               "color": "FF0000"
             }
          ]
        }
      ]
    }
  }
}
```
The field **originatingRequestId** provides the requestId of the request to which you responded with a StartInputHandler directive. You need to save this value in your session attributes to send the [StopInputHandler](https://developer.amazon.com/docs/gadget-skills/gameengine-interface-reference.html#stop) directive. You can send this directive with Voxa as follows:

```
const skill = new Voxa({ variables, views });
skill.onIntent('ExitIntent', (voxaEvent) => {
 const originatingRequestId = voxaEvent.model.originatingRequestId;
 const directives = [GameEngine.stopInputHandler(originatingRequestId)];
 return { reply: 'ButtonsBye', directives };
});
```
This will stop Echo Button events to be sent to your skill.

# **10.22 Plugins**

Plugins allow you to modify how the StateMachineSkill handles an alexa event. When a plugin is registered it will use the different hooks in your skill to add functionality. If you have several skills with similar behavior then your answer is to create a plugin.

## **10.22.1 Using a plugin**

After instantiating a StateMachineSkill you can register plugins on it. Built in plugins can be accessed through Voxa. plugins

```
'use strict';
const Voxa = require('voxa');
const Model = require('./model');
const views = require('./views'):
const variables = require('./variables');
const skill = new Voxa({ Model, variables, views });
Voxa.plugins.replaceIntent(skill);
```
## **10.22.2 State Flow plugin**

Stores the state transitions for every alexa event in an array.

<span id="page-56-0"></span>**stateFlow**(*skill*) State Flow attaches callbacks to [onRequestStarted\(\)](#page-33-0), [onBeforeStateChanged\(\)](#page-32-0) and [onBeforeReplySent\(\)](#page-33-1) to track state transitions in a alexaEvent.flow array

Arguments

• **skill** ([Voxa](#page-31-0)) – The skill object

**Usage**

```
const alexa = require('alexa-statemachine');
alexa.plugins.stateFlow.register(skill)
skill.onBeforeReplySent((alexaEvent) => {
 console.log(alexaEvent.flow.join(' > ')); // entry > firstState > secondState > die
});
```
## **10.22.3 Replace Intent plugin**

It allows you to rename an intent name based on a regular expression. By default it will match  $/($ . \*)OnlyIntent\$/ and replace it with \$1Intent.

#### **replaceIntent**(*skill*[, *config* ])

Replace Intent plugin uses  $onInterRequest()$  to modify the incoming request intent name

#### Arguments

- **skill** ([Voxa](#page-31-0)) The stateMachineSkill
- **config** An object with the regex to look for and the replace value.

**Usage**

```
const skill = new Voxa({ Model, variables, views });
Voxa.plugins.replaceIntent(skill, { regex: /(.*)OnlyIntent$/, replace: '$1Intent' });
Voxa.plugins.replaceIntent(skill, { regex: /^VeryLong(.*)/, replace: 'Long$1' });
```
#### **Why OnlyIntents?**

A good practice is to isolate an utterance into another intent if it contains a single slot. By creating the OnlyIntent, Alexa will prioritize this intent if the user says only a value from that slot.

Let's explain with the following scenario. You need the user to provide a zipcode. You would have an *intent* called ZipCodeIntent. But you still have to manage if the user only says a zipcode without any other words. So that's when we create an OnlyIntent. Let's call it ZipCodeOnlyIntent.

Our utterance file will be like this:

```
ZipCodeIntent here is my {ZipCodeSlot}
ZipCodeIntent my zip is {ZipCodeSlot}
...
ZipCodeOnlyIntent {ZipCodeSlot}
```
<span id="page-57-0"></span>But now we have two states which are basically the same. Replace Intent plugin will rename all incoming requests intents from ZipCodeOnlyIntent to ZipCodeIntent.

## **10.22.4 CloudWatch plugin**

It logs a CloudWatch metric when the skill catches an error or success execution.

#### **Params**

```
cloudwatch(skill, cloudwatch[, eventMetric ])
    CloudWatch plugin uses Voxa.onError(), Voxa.onStateMachineError() and Voxa.
    onBeforeReplySent() to log metrics
```
#### **Arguments**

- **skill** ([Voxa](#page-31-0)) The stateMachineSkill
- **cloudwatch** A new [AWS.CloudWatch](http://docs.aws.amazon.com/AWSJavaScriptSDK/latest/AWS/CloudWatch.html#constructor-property/) object.
- **putMetricDataParams** Params for [putMetricData](http://docs.aws.amazon.com/AWSJavaScriptSDK/latest/AWS/CloudWatch.html#putMetricData-property)

#### **Usage**

```
const AWS = require('aws-sdk');
const skill = new Voxa({ Model, variables, views });
const cloudWatch = new AWS.CloudWatch({});
const eventMetric = {
 MetricName: 'Caught Error', // Name of your metric
 Namespace: 'SkillName' // Name of your skill
};
Voxa.plugins.cloudwatch(skill, cloudWatch, eventMetric);
```
## **10.22.5 Autoload plugin**

It accepts an adapter to autoload info into the model object coming in every alexa request.

#### **Params**

```
autoLoad(skill[, config ])
     Autoload plugin uses skill.onSessionStarted to load data the first time the user opens a skill
```
#### **Arguments**

- **skill** ([Voxa](#page-31-0)) The stateMachineSkill.
- **config** An object with an adapter key with a *get* Promise method in which you can handle your database access to fetch information from any resource.

**Usage**

```
const skill = new Voxa({ Model, variables, views });
Voxa.plugins.autoLoad(skill, { adapter });
```
# **10.23 Debugging**

Voxa uses the [debug](http://npmjs.com/package/debug) module internally to log a number of different internal events, if you want have a look at those events you have to declare the following environment variable

DEBUG=voxa

This is an example of the log output

```
voxa Received new event: {"version":"1.0","session":{"new":true,"sessionId":
˓→"SessionId.09162f2a-cf8f-414f-92e6-1e3616ecaa05","application":{"applicationId":
˓→"amzn1.ask.skill.1fe77997-14db-409b-926c-0d8c161e5376"},"attributes":{},"user":{
˓→"userId":"amzn1.ask.account.","accessToken":""}},"request":{"type":"LaunchRequest",
˓→"requestId":"EdwRequestId.0f7b488d-c198-4374-9fb5-6c2034a5c883","timestamp":"2017-
˓→01-25T23:01:15Z","locale":"en-US"}} +0ms
voxa Initialized model like {} +8ms
voxa Starting the state machine from entry state +2s
voxa Running simpleTransition for entry +1ms
voxa Running onAfterStateChangeCallbacks +0ms
voxa entry transition resulted in {"to":"launch"} +0ms
voxa Running launch enter function +1ms
voxa Running onAfterStateChangeCallbacks +0ms
voxa launch transition resulted in {"reply":"Intent.Launch","to":"entry","message":{
˓→"tell":"Welcome mail@example.com!"},"session":{"data":{},"reply":null}} +7ms
```
## **10.24 Starter Kit**

This project is designed to be a simple template for your new skills. With some well thought defaults that have proven useful when developing real life skills.

## **10.24.1 Directory Structure**

It has the following directory structure

```
.
   README.md
   config
      – env.js
       index.js
      - local.json.example
      - production.json
     - staging.json
   gulpfile.js
   package.json
   serverless.yml
```

```
services
skill
  - MainStateMachine.js
   index.js
    variables.js
    views.js
speechAssets
   - IntentSchema.json
   - SampleUtterances.txt
    customSlotTypes
test
server.js
```
#### **config**

By default your skill will have the following environments:

- local
- staging
- production

What environment you're is determined in the config/env.js module using the following code:

#### **skill**

This is where your code to handle alexa events goes, you will usually have a State Machine definition, this will include *[states](#page-28-0)*, *[middleware](#page-31-1)* and a *[Model](#page-25-0)*, *[Views and Variables](#page-26-0)*

#### **speechAssets**

This should be a version controlled copy of your intent schema, sample utterrances and custom slots.

#### **server.js**

An http server for your skill configured to listen on port 3000, this should be used for development only.

#### **services**

Just a common place to put models and libraries

#### **test**

You write tests right?

#### **gulpfile**

A gulp runner configured with a watch task that starts your express server and listens for changes to reload your application.

#### **serverless.yml**

The serverless framework is a tool that helps you manage your lambda applications, assuming you have your AWS credentials setup properly this starter kit defines the very minimum needed so you can deploy your skill to lambda with the following command:

\$ sls deploy

## **10.24.2 Dependencies (install these first)**

- 1. If you are using node.js for the first time, install node:
- Install [nvm,](http://nvm.sh/) curl -o- https://raw.githubusercontent.com/creationix/nvm/v0.33. 1/install.sh | bash,
- Install node 6.10, nvm install 6.10
- 2. Install gulp globally, npm install -g gulp
- 3. Install [ngrok,](https://ngrok.com/download) and [add it to your local bin](https://gist.github.com/wosephjeber/aa174fb851dfe87e644e)

#### **10.24.3 Running the project**

- 1. Clone the [Starter Kit](https://github.com/mediarain/voxa-starterkit) repository
- 2. Make sure you're running node 6.10, this is easiest with [nvm](https://github.com/creationix/nvm)
- 3. In your skill directory, install node dependencies using npm install
- 4. Create a config/local.json file using config/local.json.example as an example
- 5. Run the project with gulp watch
- 6. At this point you should start ngrok http 3000 and configure your skill in the Amazon Developer panel to use the ngrok https endpoint.

## **10.25 My First Podcast**

This project will help you build a podcast skill using the Audio directives template. You will be able to manage loop, shuffle requests as well as offer the user the possibility to start an audio over, pause, stop it or play the next or previous audio from a podcast list.

### **10.25.1 Directory Structure**

It has the following directory structure

```
.
   README.md
   config
     env.js
       index.js
       local.json.example
      - production.json
       staging.json
```
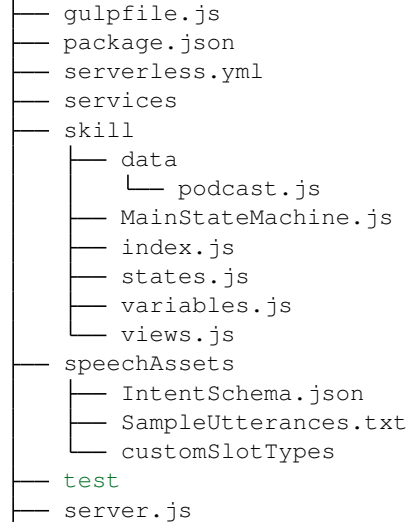

#### **config**

By default your skill will have the following environments:

- local
- staging
- production

What environment you're is determined in the config/env.js module using the following code:

#### **skill**

## **10.25.2 index.js**

First file invoked by the lambda function, it initializes the state machine. You don't need to modify this file.

## **10.25.3 MainStateMachine.js**

State machine is initialized with your model, views and variables. The class *states.js* will be in charge to handle all intents and events coming from Alexa. You don't need to modify this file.

## **10.25.4 states.js**

All events and intents dispatched by the Alexa Voice Service to your skill are handled here. You can integrate any other module or API calls to third party services, call database resources or just simply reply a Hello or Goodbye response to the user.

The audio intents handled in this example are:

- AMAZON.CancelIntent
- AMAZON.LoopOffIntent
- AMAZON.LoopOnIntent
- AMAZON.NextIntent
- AMAZON.PauseIntent
- AMAZON.PreviousIntent
- AMAZON.RepeatIntent
- AMAZON.ResumeIntent
- AMAZON.ShuffleOffIntent
- AMAZON.ShuffleOnIntent
- AMAZON.StartOverIntent

You can track the values for loop, shuffle and current URL playing in the token property of the Alexa event in the path *alexaEvent.context.AudioPlayer.token*:

```
skill.onState('loopOff', (alexaEvent) => {
       if (alexaEvent.context) {
          const token = JSON.parse(alexaEvent.context.AudioPlayer.token);
          const shuffle = token.shuffle;
          const loop = 0;
          const offsetInMilliseconds = alexaEvent.context.AudioPlayer.
˓→offsetInMilliseconds;
         let index = token.index;
          if (index === podcast.length) {
           index = 0;}
          const directives = buildPlayDirective(podcast[index].url, index, shuffle,
˓→loop, offsetInMilliseconds);
          return { reply: 'Intent.LoopDeactivated', to: 'die', directives };
        }
        return { reply: 'Intent.Exit', to: 'die' };
});
```
For any of these events you can make Alexa to speak after user's action with a reply object, optionally you can define the *die* state and pass through the directives object with either a *AudioPlayer.Play* or *AudioPlayer.Stop* directive type.

You can also handled the following playback request events:

- AudioPlayer.PlaybackStarted
- AudioPlayer.PlaybackFinished
- AudioPlayer.PlaybackStopped
- AudioPlayer.PlaybackNearlyFinished
- AudioPlayer.PlaybackFailed

You're not allowed to respond with a reply object since it's just an event most for trackign purposes, so it's optional to implement and you can do the following syntax:

```
skill['onAudioPlayer.PlaybackStarted']((alexaEvent) => {
        console.log('onAudioPlayer.PlaybackStarted', JSON.stringify(alexaEvent, null,
\rightarrow2));
});
```
In case the user has activated the loop mode by dispatching the *AMAZON.LoopOnIntent* intent, you can implement a queue list in the *AudioPlayer.PlaybackNearlyFinished* this way:

```
skill['onAudioPlayer.PlaybackNearlyFinished']((alexaEvent, reply) => {
        const token = JSON.parse(alexaEvent.context.AudioPlayer.token);
        if (token.loop === 0) {
          return reply;
        }
        const shuffle = token.shuffle;
        const loop = token.loop;
        let index = token.index + 1;
        if (shuffle === 1) {
          index = randomIntInc(0, podcast.length - 1);
        } else if (index === podcast.length) {
          index = 0;
        }
        const directives = buildEnqueueDirective(podcast[index].url, index, shuffle,
\rightarrowloop):
        return reply.append({ directives });
});
function buildEnqueueDirective(url, index, shuffle, loop) {
        const directives = {};
        directives.type = 'AudioPlayer.Play';
        directives.playBehavior = 'REPLACE_ENQUEUED';
        directives.token = createToken(index, shuffle, loop);
        directives.url = podcast[index].url;
        directives.offsetInMilliseconds = 0;
        return directives;
}
```
The *buildEnqueueDirective* function is in charge to build a directive object with a queue behavior, which will allow the skill to play the next audio as soon as the current one is finished.

This is where your code to handle alexa events goes, you will usually have a State Machine definition, this will include *[states](#page-28-0)*, *[middleware](#page-31-1)* and a *[Model](#page-25-0)*, *[Views and Variables](#page-26-0)*.

## **10.25.5 data/podcast.js**

A JSON variable with titles and urls for 5 audio examples hosted in a secure server, all along play a podcast which the user can shuffle or loop. You can modify this file with whatever other audio to add to your playlist. Keep in mind that they must be hosted in a secure server. The supported formats for the audio file include AAC/MP4, MP3, HLS, PLS and M3U. Bitrates: 16kbps to 384 kbps.

#### **speechAssets**

This should be a version controlled copy of your intent schema, sample utterrances and custom slots.

#### **server.js**

An http server for your skill configured to listen on port 3000, this should be used for development only.

#### **services**

Just a common place to put models and libraries

#### **test**

You write tests right?

#### **gulpfile**

A gulp runner configured with a watch task that starts your express server and listens for changes to reload your application.

#### **serverless.yml**

The serverless framework is a tool that helps you manage your lambda applications, assuming you have your AWS credentials setup properly this starter kit defines the very minimum needed so you can deploy your skill to lambda with the following command:

\$ sls deploy

## **10.25.6 Running the project**

- 1. Clone the [Audio Podcast Sample](https://github.com/mediarain/voxa-audiopodcast-sample) repository
- 2. Make sure you're running node 6.10, this is easiest with [nvm](https://github.com/creationix/nvm)
- 3. Create a config/local.json file using config/local.json.example as an example
- 4. Run the project with gulp watch
- 5. Create a skill in your Amazon Developer Portal account under the ALEXA menu.
- 6. Go to the interaction model tab and copy the intent schema and utterances from the the speechAssets folder.
- 7. At this point you should start ngrok http 3000 and configure your skill in the Amazon Developer panel to use the ngrok https endpoint.

## **10.26 Account Linking**

This project is designed to be a simple template for your new skills with account linking. User's information is stored in a DynamoDB table so you can fetch it from the skill once users are authenticated.

## **10.26.1 Directory Structure**

It has the following directory structure

```
.
  - README.md
   config
     - env.js
     index.js
      - local.json.example
      - production.json
     - staging.json
  gulpfile.js
  - package.json
  serverless.yml
   services
     model.js
     userStorage.js
   skill
     MainStateMachine.js
      index.js
     states.js
      variables.js
     views.js
   speechAssets
     - IntentSchema.json
      - SampleUtterances.txt
      - customSlotTypes
   test
   www
     - infrastructure
       mount.js
      routes
         index.js
          skill.js
      server.js
```
#### **config**

By default your skill will have the following environments:

- local
- staging
- production

What environment you're is determined in the  $config/env$ . js module using the following code:

#### **skill**

## **10.26.2 index.js**

First file invoked by the lambda function, it initializes the state machine. You don't need to modify this file.

## **10.26.3 MainStateMachine.js**

State machine is initialized with your model, views and variables. The class *states.js* will be in charge to handle all intents and events coming from Alexa. You don't need to modify this file.

### **10.26.4 states.js**

All events and intents dispatched by the Alexa Voice Service to your skill are handled here. You can integrate any other module or API calls to third party services, call database resources or just simply reply a Hello or Goodbye response to the user. Before the very beginning of the lesson, you can implement the method *onRequestStarted* to fetch user's data from DynamoDB based on the accessToken coming from Alexa

```
skill.onRequestStarted((alexaEvent) => {
  if (!alexaEvent.session.user.accessToken) {
    return alexaEvent;
  }
  const storage = new UserStorage();
  return storage.get(alexaEvent.session.user.accessToken)
    .then((user) \Rightarrow {
      alexaEvent.model.user = user;
      return alexaEvent;
    });
});
```
If the user is not authenticated you can also send a *LinkingAccount* card to the Alexa app so users know that before using your skill, they must get authenticated.

#### **speechAssets**

This should be a version controlled copy of your intent schema, sample utterrances and custom slots.

#### **www**

A standard express project configured to serve your skill in the /skill route. Combined with [ngrok](https://ngrok.com/) this is a great tool when developing or debugging.

### **10.26.5 routes/index.js**

You can handle all GET and POST requests for your account linking projects here. The most common one will be the POST call of the form after users hit the submit button. In this example, we gather user's information and create a row in DynamoDB for their information. For example you can generate an UUID to identify the users as the primary key and send it back to Alexa as the accessToken so you can easily fetch user's information later on.

```
router.post('/', (req, res, next) => {
 const md = new MobileDetect(req.headers['user-agent']);
 const db = new Storage();
 const email = req.body.email;
 const code = uuidV4().replace(/-\sqrt{g}, '');
 const params = {
    id: code,
```

```
email,
 };
 return db.put(params)
    .then(() \Rightarrow {
      const redirect = `${req.query.redirect_uri}#state=${req.query.state}&access_
˓→token=${code}&token_type=Bearer`;
      if (md.is('AndroidOS')) {
        console.log(`redirecting android to: ${redirect}});
        res.redirect(redirect);
      } else {
        console.log(`redirecting web to: ${redirect}`);
        res.render('auth/success', {
          page: 'success',
         title: 'Success',
          redirectUrl: redirect,
        });
      }
    })
    .catch(next);
});
```
To finish the authentication process you have to make a redirection to the *redirect\_uri* Amazon sends to our service. Since there could be 2 origins to redirect to, we create this URL dynamically; these endpoints could look like this:

- <https://pitangui.amazon.com/spa/skill/account-linking-status.html?vendorId=xxx> -> For United States store
- <https://layla.amazon.com/spa/skill/account-linking-status.html?vendorId=xxxxxx> -> For UK and Germany store

The other parameters to send are:

- access token=YOUR-TOKEN
- token\_type=Bearer

#### **services**

Just a common place to put models and libraries

## **10.26.6 userStorage.js**

Use this file as an example to handle database logic. Since we use DynamoDB for this example, we included 2 methods, a put and a get, so user's information get stored from the account linking project and get fetched from the alexa skill side. For reaching out DynamoDB you need some permissions for your lambda function. Make sure to grant your lambda function with a role with DynamoDB access.

#### **test**

You write tests right?

#### **gulpfile**

A gulp runner configured with a watch task that starts your express server and listens for changes to reload your application.

#### **serverless.yml**

The serverless framework is a tool that helps you manage your lambda applications, assuming you have your AWS credentials setup properly this starter kit defines the very minimum needed so you can deploy your skill to lambda with the following command:

\$ sls deploy

## **10.26.7 Running the project**

- 1. Clone the [Account Linking Sample](https://github.com/mediarain/voxa-accountlinking-sample) repository
- 2. Make sure you're running node 6.10, this is easiest with [nvm](https://github.com/creationix/nvm)
- 3. Create a config/local.json file using config/local.json.example as an example
- 4. Run the project with gulp watch
- 5. At this point you should start ngrok http 3000 and configure your skill in the Amazon Developer panel to use the ngrok https endpoint.

# Index

# A

AlexaEvent() (class), [27](#page-30-3) AlexaEvent.AlexaEvent.intent.params (AlexaEvent.AlexaEvent.intent attribute), [27](#page-30-3) AlexaEvent.AlexaEvent.model (AlexaEvent.AlexaEvent attribute), [27](#page-30-3) AlexaEvent.AlexaEvent.token (AlexaEvent.AlexaEvent attribute), [27](#page-30-3) AlexaEvent.AlexaEvent.user (AlexaEvent.AlexaEvent attribute), [27](#page-30-3) alexaListEventCallback() (built-in function), [33](#page-36-1) alexaSkillEventCallback() (built-in function), [32](#page-35-0) audioPlayerCallback() (built-in function), [31](#page-34-2) autoLoad() (built-in function), [54](#page-57-0)

# C

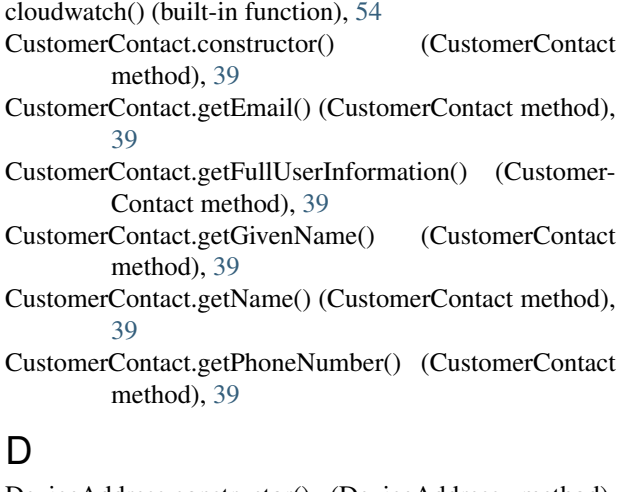

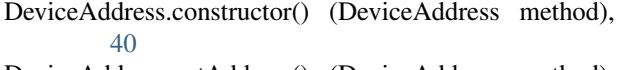

- DeviceAddress.getAddress() (DeviceAddress method), [41](#page-44-0)
- DeviceAddress.getCountryRegionPostalCode() (DeviceAddress method), [41](#page-44-0)
- DeviceSettings.constructor() (DeviceSettings method), [42](#page-45-0)

DeviceSettings.getDistanceUnits() (DeviceSettings method), [42](#page-45-0)

DeviceSettings.getSettings() (DeviceSettings method), [42](#page-45-0) DeviceSettings.getTemperatureUnits() (DeviceSettings method), [42](#page-45-0)

DeviceSettings.getTimezone() (DeviceSettings method), [42](#page-45-0)

## L

Lists.constructor() (Lists method), [44](#page-47-0) Lists.createItem() (Lists method), [45](#page-48-0) Lists.createList() (Lists method), [45](#page-48-0) Lists.deleteItem() (Lists method), [46](#page-49-0) Lists.deleteList() (Lists method), [45](#page-48-0) Lists.getDefaultShoppingList() (Lists method), [44](#page-47-0) Lists.getDefaultToDoList() (Lists method), [44](#page-47-0) Lists.getListById() (Lists method), [44](#page-47-0) Lists.getListItem() (Lists method), [45](#page-48-0) Lists.getListMetadata() (Lists method), [44](#page-47-0) Lists.getOrCreateList() (Lists method), [44](#page-47-0) Lists.updateItem() (Lists method), [45](#page-48-0) Lists.updateList() (Lists method), [45](#page-48-0)

# R

replaceIntent() (built-in function), [53](#page-56-0) Reply() (class), [27](#page-30-3) Reply.Reply.append() (Reply.Reply method), [28](#page-31-2) Reply.Reply.fulfillIntent() (Reply.Reply method), [28](#page-31-2) Reply.Reply.fulfillSlot() (Reply.Reply method), [28](#page-31-2) Reply.Reply.toJSON() (Reply.Reply method), [28](#page-31-2)

# S

stateFlow() (built-in function), [52](#page-55-0)

## $\mathsf{V}$

variable() (built-in function), [25](#page-28-1) Voxa() (class), [28](#page-31-2) Voxa.execute() (Voxa method), [28](#page-31-2) Voxa.lambda() (Voxa method), [28](#page-31-2)

Voxa.onAfterStateChanged() (Voxa method), [30](#page-33-2) Voxa.onAlexaHouseholdListEvent.ItemsCreated() (Voxa.onAlexaHouseholdListEvent method), [33](#page-36-1) Voxa.onAlexaHouseholdListEvent.ItemsDeleted() (Voxa.onAlexaHouseholdListEvent method), [33](#page-36-1) Voxa.onAlexaHouseholdListEvent.ItemsUpdated() (Voxa.onAlexaHouseholdListEvent method), [33](#page-36-1) Voxa.onAlexaSkillEvent.SkillAccountLinked() (Voxa.onAlexaSkillEvent method), [32](#page-35-0) Voxa.onAlexaSkillEvent.SkillDisabled() (Voxa.onAlexaSkillEvent method), [32](#page-35-0) Voxa.onAlexaSkillEvent.SkillEnabled() (Voxa.onAlexaSkillEvent method), [32](#page-35-0) Voxa.onAlexaSkillEvent.SkillPermissionAccepted() (Voxa.onAlexaSkillEvent method), [32](#page-35-0) Voxa.onAlexaSkillEvent.SkillPermissionChanged() (Voxa.onAlexaSkillEvent method), [32](#page-35-0) Voxa.onAudioPlayer.PlaybackFailed() (Voxa.onAudioPlayer method), [32](#page-35-0) Voxa.onAudioPlayer.PlaybackFinished() (Voxa.onAudioPlayer method), [32](#page-35-0) Voxa.onAudioPlayer.PlaybackNearlyFinished() (Voxa.onAudioPlayer method), [32](#page-35-0) Voxa.onAudioPlayer.PlaybackStarted() (Voxa.onAudioPlayer method), [32](#page-35-0) Voxa.onAudioPlayer.PlaybackStopped() (Voxa.onAudioPlayer method), [32](#page-35-0) Voxa.onBeforeReplySent() (Voxa method), [30](#page-33-2) Voxa.onBeforeStateChanged() (Voxa method), [29](#page-32-2) Voxa.onError() (Voxa method), [31](#page-34-2) Voxa.onIntent() (Voxa method), [29](#page-32-2) Voxa.onIntentRequest() (Voxa method), [29](#page-32-2) Voxa.onLaunchRequest() (Voxa method), [29](#page-32-2) Voxa.onPlaybackController.NextCommandIssued() (Voxa.onPlaybackController method), [32](#page-35-0) Voxa.onPlaybackController.PauseCommandIssued() (Voxa.onPlaybackController method), [32](#page-35-0) Voxa.onPlaybackController.PlayCommandIssued() (Voxa.onPlaybackController method), [32](#page-35-0) Voxa.onPlaybackController.PreviousCommandIssued() (Voxa.onPlaybackController method), [32](#page-35-0) Voxa.onRequestStarted() (Voxa method), [30](#page-33-2) Voxa.onSessionEnded() (Voxa method), [30](#page-33-2) Voxa.onSessionStarted() (Voxa method), [30](#page-33-2) Voxa.onState() (Voxa method), [29](#page-32-2) Voxa.onStateMachineError() (Voxa method), [31](#page-34-2) Voxa.onSystem.ExceptionEncountered() (Voxa.onSystem method), [30](#page-33-2) Voxa.onUnhandledState() (Voxa method), [30](#page-33-2)